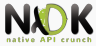

# Debugging and Profiling Lecture 7

Android Native Development Kit

8 April 2014

<span id="page-0-0"></span>E

イロン イ部ン イヨン イヨン

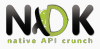

### [Logging](#page-2-0)

[Debugging](#page-11-0)

**[Troubleshooting](#page-19-0)** 

[Profiling](#page-26-0)

[Bibliography](#page-30-0)

[Keywords](#page-32-0)

 $\equiv$ 

 $A \equiv \mathbb{P} \rightarrow A \equiv \mathbb{P} \rightarrow A \equiv \mathbb{P} \rightarrow A \equiv \mathbb{P}$ 

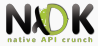

## [Logging](#page-2-0)

<span id="page-2-0"></span> $\equiv$ 

 $A \equiv \mathbf{1} \times A \pmod{2} \times A \equiv \mathbf{1} \times A \equiv \mathbf{1}$ 

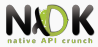

 $(1, 1)$   $(1, 1)$   $(1, 1)$   $(1, 1)$   $(1, 1)$   $(1, 1)$   $(1, 1)$   $(1, 1)$   $(1, 1)$   $(1, 1)$ 

- <sup>I</sup> Logger kernel module
- 4 separate buffers in memory
	- Main for application messages
	- $\blacktriangleright$  Events for system events
	- Radio for radio-related messages
	- $\triangleright$  System for low-level system debug messages
- Pseudo-devices in /dev/log
- Main, radio and system 64KB buffers, free-form text
- Event 256KB buffer, binary format

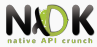

- $\blacktriangleright$  Priority severity
	- $\triangleright$  Verbose, debug, info, warning, error, fatal
- $\blacktriangleright$  Tag identifies the component generating the message
	- Logcat and DDMS can filter log messages based on the tag
- $\blacktriangleright$  Message: actual log text
	- Buffers are small  $\Rightarrow$  do not generate long messages

 $(0,1)$   $(0,1)$   $(0,1)$   $(1,1)$   $(1,1)$   $(1,1)$   $(1,1)$   $(1,1)$   $(1,1)$   $(1,1)$   $(1,1)$   $(1,1)$   $(1,1)$   $(1,1)$   $(1,1)$   $(1,1)$   $(1,1)$   $(1,1)$   $(1,1)$   $(1,1)$   $(1,1)$   $(1,1)$   $(1,1)$   $(1,1)$   $(1,1)$   $(1,1)$   $(1,1)$   $(1,1$ 

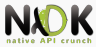

- Exposed through android/log.h
- #include <android/log.h>
- Android.mk dynamically link native code to log library
	- $\blacktriangleright$  LOCAL\_LDLIBS  $+=$   $-$ llog
	- ▶ Before include  $$(BULID_SHARED_LIBRARY)$

 $(0,1)$   $(0,1)$   $(0,1)$   $(1,1)$   $(1,1)$   $(1,1)$   $(1,1)$   $(1,1)$   $(1,1)$   $(1,1)$   $(1,1)$   $(1,1)$   $(1,1)$   $(1,1)$   $(1,1)$   $(1,1)$   $(1,1)$   $(1,1)$   $(1,1)$   $(1,1)$   $(1,1)$   $(1,1)$   $(1,1)$   $(1,1)$   $(1,1)$   $(1,1)$   $(1,1)$   $(1,1$ 

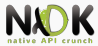

**I** \_\_android\_log\_write

- $\triangleright$  Generate a simple string message
- Params: priority, tag, message

```
__android_log_write(ANDROID_LOG_WARN, "my_native_code",
"Warning message!");
```
- ▶ \_\_android\_log\_print
	- Generate formatted string (like printf)
	- Params: priority, tag, string format, other params

```
__android_log_print(ANDROID_LOG_ERROR, "my_native_code",
"Errno =%d", errno);
```
 $(1,1)$   $(1,1)$   $(1,1)$   $(1,1)$   $(1,1)$   $(1,1)$   $(1,1)$   $(1,1)$   $(1,1)$   $(1,1)$   $(1,1)$   $(1,1)$   $(1,1)$   $(1,1)$ 

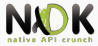

### \_\_android\_log\_vprint

```
Additional parameters as va_list
```

```
void log_verbose(const char* format, ...){
       va_list args;
       va_start(args, format);
       __android_log_vprint(ANDROID_LOG_VERBOSE, "my_-
native_code", format, args);
       va_end(args);
}
```
- <sup>I</sup> \_\_android\_log\_assert
	- $\blacktriangleright$  Assertion failures
	- $\blacktriangleright$  Priority is not specified, always fatal

```
__android_log_assert("0 != errno", "my_native_code", "Big
error!");
```
 $\triangleright$  SIGTRAP to process - debugger inspection

 $(1, 1)$   $(1, 1)$   $(1, 1)$   $(1, 1)$   $(1, 1)$   $(1, 1)$   $(1, 1)$   $(1, 1)$   $(1, 1)$   $(1, 1)$   $(1, 1)$ 

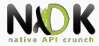

 $\triangleright$  Cannot suppress log messages based on priority

 $\blacktriangleright$  Preprocessor based solution

```
# define MY LOG NOOP ( void ) 0
#define MY_LOG_PRINT(level,fmt,...) \
         _{-} android_log_print (level, MY_LOG_TAG, "(\%s : \%u)_{\cup}'s:_{\cup}" fmt
         \texttt{I-FILE}, \texttt{IINE}, \texttt{I-PREITY-FUNCITION}, \texttt{H#I-VA}ARGS
#if MY LOG LEVEL WARNING >= MY LOG LEVEL
# define MY LOG WARNING (fmt....) \
        MY_LOG_PRINT (ANDROID_LOG_WARN, fmt, ## VA_ARGS )
# else
         define MY_LOG_WARNING (...) MY_LOG_NOOP
# endif
```
 $A \cap A \rightarrow A \oplus A \rightarrow A \oplus A \rightarrow A \oplus B$ 

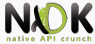

 $\blacktriangleright$  In native code

```
#include "my-log.h"
```
...

```
MY_LOG_WARNING("Message!");
```
In Android.mk

 $MY\_LOG\_TAG := \sqrt{my\_native\_code}$ 

```
ifeq ($(APP_OPTIM),release)
```
MY\_LOG\_LEVEL := MY\_LOG\_LEVEL\_ERROR

else

MY\_LOG\_LEVEL := MY\_LOG\_LEVEL\_VERBOSE

endif

```
LOCAL_CFLAGS += -DMY_LOG_TAG=$(MY_LOG_TAG)
```
LOCAL\_CFLAGS += −DMY\_LOG\_LEVEL=\$(MY\_LOG\_LEVEL)

**KET KET KET KET KARA** 

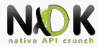

イロメ イ押 トイヨ トイヨメ

- STDOUT and STDERR not visible by default
- Redirect stdout and stderr to logging system

```
adb shell stop
adb shell setprop log.redirect-stdio true
adb shell start
```
- Display with logcat tags stdout and stderr
- **F** Temporary config  $\ge$  erased when booting device
- ▶ Permanent config -> modify /data/local.prop on device

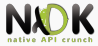

### [Debugging](#page-11-0)

### <span id="page-11-0"></span> $\mathcal{A} \subseteq \mathcal{P} \times \mathcal{A} \oplus \mathcal{P} \times \mathcal{A} \oplus \mathcal{P} \times \mathcal{A} \oplus \mathcal{P}.$  $\equiv$  $298$

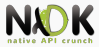

- <sup>I</sup> NDK supports debugging using GNU Debugger (GDB)
- ndk-gdb script
	- $\blacktriangleright$  Handles error conditions
	- $\triangleright$  Outputs error messages
- **Requirements** 
	- I Use ndk-build  $\ge$  build system generates files needed for debugging
	- **Android:debuggable in AndroidManifest.xml**
	- Android version 2.2 or higher

 $(0,1)$   $(0,1)$   $(0,1)$   $(1,1)$   $(1,1)$   $(1,1)$   $(1,1)$   $(1,1)$   $(1,1)$   $(1,1)$   $(1,1)$   $(1,1)$   $(1,1)$   $(1,1)$   $(1,1)$   $(1,1)$   $(1,1)$   $(1,1)$   $(1,1)$   $(1,1)$   $(1,1)$   $(1,1)$   $(1,1)$   $(1,1)$   $(1,1)$   $(1,1)$   $(1,1)$   $(1,1$ 

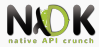

 $(0,1)$   $(0,1)$   $(0,1)$   $(1,1)$   $(1,1)$   $(1,1)$ 

- $ndk-gdb$  script sets up the debug session
- $\blacktriangleright$  Launches the app using activity manager through ADB
	- Activity manager sends the request to Zygote
	- $\triangleright$  Zygote forks and creates new process
- $\triangleright$  ndk-gdb starts GDB server and attaches to the app
- $\triangleright$  Configures port forwarding to make GDB server accessible from the host machine (debug port)
- Copies binaries for Zygote and shared libraries to the host
- ▶ Starts GDB client
- Debug session is active  $\geq$  You can start debugging app
	- $\triangleright$  Commands sent over the debug port

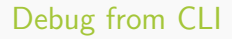

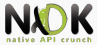

- Make sure Eclipse is closed
- $\blacktriangleright$  Go to project directory
- ▶ rm -rf bin obj libs
- Compile native code using ndk-build
- $\triangleright$  We need build.xml  $\triangleright$  android update project  $\neg p$
- Compile and package the whole project in debug mode ant debug
- $\triangleright$  Deploy app on device ant installd
- $\triangleright$  ndk-gdb --start to start app and the debugging session
- $\triangleright$  When GDB prompt appears run commands

 $(1, 1)$   $(1, 1)$   $(1, 1)$   $(1, 1)$   $(1, 1)$   $(1, 1)$   $(1, 1)$   $(1, 1)$   $(1, 1)$   $(1, 1)$   $(1, 1)$ 

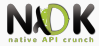

- break: Breakpoint in a location (function name, file name & line number)
- $\blacktriangleright$  clear: deletes all breakpoints
- $\triangleright$  enable/disable/delete: operations on a certain breakpoint
- next: go to the next line in source code
- $\blacktriangleright$  continue: continue execution
- $\triangleright$  backtrace: display call stack
- $\triangleright$  backtrace full: call stack with local variables on frames
- $\triangleright$  print: display variable, expression, memory address, register
- display: continue printing value after each step
- $\triangleright$  info threads: list running threads
- $\blacktriangleright$  thread: select a certain thread

イロメ イ押 トイヨ トイヨメ

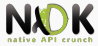

- Dalvik Debug Monitoring Server
- Debugging Android applications
- Port-forwarding, screen capture, thread info, heap info, process state, radio state, incoming call, SMS spoofing, location spoofing, etc.
- Integrated in Eclipse, tools/ddms  $(SDK)$
- $\triangleright$  When started DDMS connects to adb
- ▶ VM monitoring service is created between adb and DDMS
- $\triangleright$  The service notifies DDMS when a VM is started or terminated
- Obtains the pid, opens a connection to the VM's debugger through adbd
- $\triangleright$  Talks to the VM using a custom wire protocol

 $4\Box$   $\rightarrow$   $\left\{ \widehat{H} \right\}$   $\rightarrow$   $\left\{ \widehat{H} \right\}$   $\rightarrow$   $\left\{ \widehat{H} \right\}$   $\rightarrow$ 

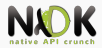

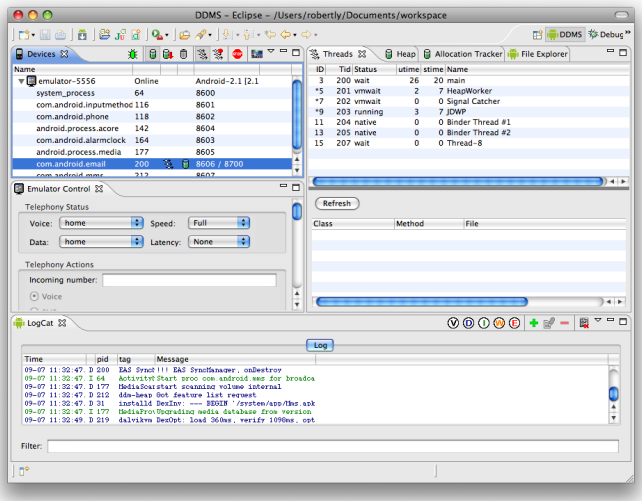

Source: http://developer.android.com

K ロ > K @ > K 경 > K 경 > 시 경

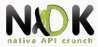

 $\triangleright$  View how much heap is the process using

- $\triangleright$  Select process in Devices tab
- $\triangleright$  Update Heap to obtain heap info
- $\triangleright$  Cause GC to invoke Garbage Collection (refresh data)
- Select object type to view number of allocated objects
- $\blacktriangleright$  Track memory allocation
	- $\triangleright$  Start Tracking in the Allocation Tracker tab
	- $\triangleright$  Get Allocations to obtain list of allocated objects
	- $\blacktriangleright$  Finally Stop Tracking
	- Detailed info about the method and line that allocated a certain object
- $\blacktriangleright$  Examine thread info
	- Update Threads to obtain thread info for the selected process

 $(0,1)$   $(0,1)$   $(0,1)$   $(1,1)$   $(1,1)$   $(1,1)$ 

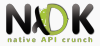

[Troubleshooting](#page-19-0)

<span id="page-19-0"></span> $\equiv$ 

 $\mathcal{A} \subseteq \mathcal{P} \times \mathcal{A} \subseteq \mathcal{P} \times \mathcal{A} \subseteq \mathcal{P} \times \mathcal{A} \subseteq \mathcal{P}$ 

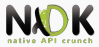

- Use troubleshooting tools and techniques to identify the cause of a problem
- $\triangleright$  Observe the stack trace when an app crashes with logcat
	- Ines starting with  $#$  represent stack calls
	- Ine  $\neq 00$  is the crash point
	- After  $\#00$  the address is specified (pc)
- $\blacktriangleright$  ndk-stack
	- $\triangleright$  To add file names and line numbers to the stack trace
	- adb logcat | ndk-stack -sym obj/local/armeabi
	- Run command in the project directory
	- Obtain exact file name and line number where it crashed

K ロ ▶ K 御 ▶ K 君 ▶ K 君 ▶

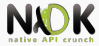

- $\triangleright$  Extended series of checks before calling JNI functions
- Enable CheckJNI on a device
	- Rooted device

adb shell stop

adb shell setprop dalvik.vm.checkjni true

adb shell start

- Logcat: D AndroidRuntime: CheckJNI is ON
- $\blacktriangleright$  Regular device

adb shell setprop debug.checkjni 1

- ▶ Logcat: D Late-enabling CheckJNI
- Error detected by CheckJNI

W JNI WARNING: method declared to return

```
'Ljava/lang/String;' returned '[B'
```
W failed in LJniTest;.exampleJniBug

ロト イ押ト イヨト イヨト

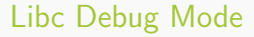

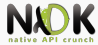

- Troubleshoot memory issues
- Enable libc debug mode

adb shell setprop libc.debug.malloc 1

adb shell stop

adb shell start

- Libc debug mode values
	- $\blacktriangleright$  1 detects memory leaks
	- <sup>I</sup> 5 detects overruns by filling allocated memory
	- 10 detects overruns by filling memory and adding sentinel

```
testapp using MALLOC_DEBUG = 10 (sentinels, fill)
     *** FREE CHECK buffer 0xa5218, size=1024, corrupted 1
bytes after allocation
```
 $\rightarrow$   $\rightarrow$   $\overline{m}$   $\rightarrow$   $\rightarrow$   $\overline{m}$   $\rightarrow$   $\rightarrow$   $\overline{m}$   $\rightarrow$ 

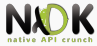

- $\blacktriangleright$  Advanced memory analysis
- $\triangleright$  Open-source tool for memory debugging, memory leaks detection and profiling
- ▶ Support for Android
- <sup>I</sup> Build from sources
	- Binaries and components in Inst directory
	- adb push Inst /data/local/
	- $\blacktriangleright$  Give execution permissions
- Helper script

#!/system/bin/sh

export TMPDIR=/sdcard

exec /data/local/Inst/bin/valgrind --error-limit=no \$\*

Push in /data/local/Inst/bin and set execution permissions

 $(1, 1)$   $(1, 1)$   $(1, 1)$   $(1, 1)$   $(1, 1)$   $(1, 1)$   $(1, 1)$   $(1, 1)$   $(1, 1)$   $(1, 1)$ 

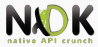

To run app under Valgrind, inject the script into the startup sequence

```
adb shell setprop wrap.com.example.testapp "logwrapper
/data/local/Inst/bin/valgrind_wrapper.sh"
```
- Property wrap.packagename
- Execute app
- Logcat displays Valgrind output

 $(0,1)$   $(0,1)$   $(0,1)$   $(1,1)$   $(1,1)$   $(1,1)$ 

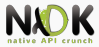

- Intercepts system calls and signals
- System call name, arguments and return value
- Useful for analyzing closed-source applications
- Included in Android emulator
- Run the application and obtain pid adb shell ps | grep com.example.testapp
- Attach strace to running app

adb shell strace -v -p <PID>

 $(0,1)$   $(0,1)$   $(0,1)$   $(1,1)$   $(1,1)$   $(1,1)$ 

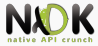

[Profiling](#page-26-0)

<span id="page-26-0"></span> $\equiv$ 

 $\mathcal{A} \subseteq \mathcal{P} \times \mathcal{A} \oplus \mathcal{P} \times \mathcal{A} \oplus \mathcal{P} \times \mathcal{A} \oplus \mathcal{P}.$ 

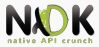

イロメ イ押 トラミン オミン

- Unix-based profiling tool
- $\triangleright$  Compute absolute execution time spent in each function
	- Instrumentation with gcc when using -pg at compile time
	- Sampling data stored at run-time in gmon.out
	- gprof uses gmon.out to produce profiling reports
- $\triangleright$  Android NDK includes gprof tool
	- Android NDK toolchain lacks the implementation of \_gnu\_mcount\_nc used for timing
- Open-source project Android NDK Profiler

 $(0,1)$   $(0,1)$   $(0,1)$   $(1,1)$   $(1,1)$   $(1,1)$   $(1,1)$   $(1,1)$   $(1,1)$   $(1,1)$   $(1,1)$   $(1,1)$   $(1,1)$   $(1,1)$   $(1,1)$   $(1,1)$   $(1,1)$   $(1,1)$   $(1,1)$   $(1,1)$   $(1,1)$   $(1,1)$   $(1,1)$   $(1,1)$   $(1,1)$   $(1,1)$   $(1,1)$   $(1,1$ 

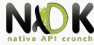

- Install module
	- Download zip, extract in \$NDK\_HOME/sources, rename directory to android-ndk-profiler
- Enable profiler
	- $\triangleright$  Update Android.mk to statically link profiling library
	- Include prof.h in the native code

```
#ifdef MY_ANDROID_NDK_PROFILER_ENABLED
```

```
#include <prof.h>
```

```
#endif
```
**Start collecting profiling data** 

```
#ifdef MY_ANDROID_NDK_PROFILER_ENABLED
```

```
monstartup("libModule.so");
```
#endif

Stop collecting data

```
#ifdef MY_ANDROID_NDK_PROFILER_ENABLED
```

```
moncleanup();
```

```
#endif
```
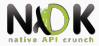

- ▶ The collected data is stored in /sdcard/gmon.out
- App needs permission to write on the SD card <uses-permission android:name="android.permission.WRITE\_- EXTERNAL\_STORAGE" />
- Pull gmon.out from the SD card
- Run gprof

```
$NDK_HOME/toolchains/arm-linux-androideabi-4.4.3/prebuilt/
```

```
linux-x86/bin/arm-linux-androideabi-gprof
```

```
obj/local/armeabi-v7a/libModule.so gmon.out
```
- Gprof analyses data and generates a report
- $\triangleright$  Two sections: flat profile and call graph
- Duration of each function

 $(0,1)$   $(0,1)$   $(0,1)$   $(1,1)$   $(1,1)$   $(1,1)$ 

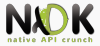

[Bibliography](#page-30-0)

<span id="page-30-0"></span> $\equiv$ 

イロメ イ部メ イ君メ イ君メ

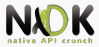

- Onur Cinar, Pro Android  $C_{++}$  with the NDK, Chapter 5, 14
- ▶ Sylvain Ratabouil, Android NDK, Beginner's Guide, Chapter 11
- [https://code.google.com/p/android-ndk-profiler/](https://code.google.com/p/android-ndk-profiler/wiki/Usage) [wiki/Usage](https://code.google.com/p/android-ndk-profiler/wiki/Usage)
- $\blacktriangleright$  [http:](http://developer.android.com/tools/debugging/ddms.html)

[//developer.android.com/tools/debugging/ddms.html](http://developer.android.com/tools/debugging/ddms.html)

 $(0,1)$   $(0,1)$   $(0,1)$   $(1,1)$   $(1,1)$   $(1,1)$   $(1,1)$   $(1,1)$   $(1,1)$   $(1,1)$   $(1,1)$   $(1,1)$   $(1,1)$   $(1,1)$   $(1,1)$   $(1,1)$   $(1,1)$   $(1,1)$   $(1,1)$   $(1,1)$   $(1,1)$   $(1,1)$   $(1,1)$   $(1,1)$   $(1,1)$   $(1,1)$   $(1,1)$   $(1,1$ 

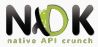

### <span id="page-32-0"></span>[Keywords](#page-32-0)

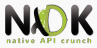

### $\blacktriangleright$  Logger

- $\blacktriangleright$  Logging API
- $\blacktriangleright$  Log control
- $\triangleright$  GDB
- $\triangleright$  DDMS
- $\blacktriangleright$  Stack trace
- $\blacktriangleright$  CheckJNI
- **In Libc Debug Mode**
- $\blacktriangleright$  Valgrind
- $\blacktriangleright$  Strace
- $\blacktriangleright$  Gprof
- ▶ Android NDK Profiler

 $A \cap A = A \cap A \cap A = A \cap A = A$ 

<span id="page-33-0"></span> $\equiv$